# Desktop Inventory Release Notes

Release 7.3.1

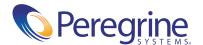

Copyright © 2003 Peregrine Systems, Inc. or its subsidiaries. All rights reserved.

Information contained in this document is proprietary to Peregrine Systems, Incorporated, and may be used or disclosed only with written permission from Peregrine Systems, Inc. This book, or any part thereof, may not be reproduced without the prior written permission of Peregrine Systems, Inc. This document refers to numerous products by their trade names. In most, if not all, cases these designations are claimed as Trademarks or Registered Trademarks by their respective companies.

Peregrine Systems® and Desktop Inventory® are registered trademarks of Peregrine Systems, Inc. or its subsidiaries.

This document and the related software described in this manual are supplied under license or nondisclosure agreement and may be used or copied only in accordance with the terms of the agreement. The information in this document is subject to change without notice and does not represent a commitment on the part of Peregrine Systems, Inc. Contact Peregrine Systems, Inc., Customer Support to verify the date of the latest version of this document.

The names of companies and individuals used in the sample database and in examples in the manuals are fictitious and are intended to illustrate the use of the software. Any resemblance to actual companies or individuals, whether past or present, is purely coincidental.

If you have comments or suggestions about this documentation, please contact Peregrine Systems, Inc., Customer Support.

This edition applies to version 7.3.1 of the licensed program.

Peregrine Systems, Inc. 3611 Valley Centre Drive San Diego, CA 92130 Tel 800.638.5231 or 858.481.5000 Fax 858.481.1751 www.peregrine.com

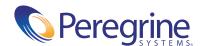

# Contents

| Chapter 1 | Desktop Inventory 7.3.1 Release Notes                          |
|-----------|----------------------------------------------------------------|
|           | Compatibility                                                  |
|           | Installation information                                       |
|           | Corrections                                                    |
|           | Changes to ApE Explorer                                        |
|           | Changes to the Import from Scanfile wizard in ApE Explorer     |
|           | A Select All option added to the main form of the ApE Explorer |
|           | Documentation                                                  |
|           | Ordering Printed Guides and the Documentation CD               |
|           | Language Support                                               |
|           | Need Further assistance                                        |
|           | Peregrine's CenterPoint Web site                               |
|           | Corporate Headquarters                                         |
|           | Contacting Education Services                                  |

# Desktop Inventory 7.3.1 Release Notes

Welcome to Peregrine Systems, Inc.'s Desktop Inventory 7.3.1, a minor release that replaces the previous Desktop Inventory 7.3 release, and primarily implements fixes for issues found after this release.

The media shipped with this release comprise a complete installation of the product. The packing list included with your shipment identifies the media shipped to your site.

Topics covered in these release notes include:

- *Compatibility* on page 6
- *Installation information* on page 6
- Corrections on page 7
- Changes to ApE Explorer on page 12
- *Documentation* on page 13
- Language Support on page 16
- *Need Further assistance* on page 16

# **Compatibility**

The compatibility matrix, including version details for servers, clients, and Peregrine products cross-compatibility is available on Peregrine's CenterPoint Web site:

http://support.peregrine.com

#### After logging in with your login and password:

- 1 Under Search by Product, select Desktop Inventory.
- 2 Under Support Resources, select Compatibility Matrices.
- **3** Follow the path for the Desktop Inventory version you require.

## Installation information

#### Earlier versions of the software

Desktop Inventory can co-exist with parts of previous versions of Desktop Inventory and InfraTools Desktop Discovery.

The server components cannot coexist and any previous versions of these must be uninstalled before new ones can be installed. Server components are XML Enricher and ApE Server.

**Important:** To migrate the contents of your ApE database to the new version, export it as a Read-only SAI prior to uninstalling the previous version of ApE.

Uninstall all previous versions of the server components before installing the latest versions. The installer will not allow a new version to be installed before the old ones have been removed.

All other components (Analysis Workbench, Scanner Generator, Viewer, etc) can be installed in multiple versions.

#### MySQL

If MySQL is not installed on the machine, Desktop Inventory will install a version of MySQL when the ApE Server is installed. In this case, the installer will automatically create the necessary database and tables for the ApE Database.

If MySQL is already installed on the machine, Desktop Inventory will not install MySQL again. For security reasons it cannot automatically create the ApE Database and a script to do this must be run.

For further information on how to do this, refer to the *Application Encyclopedia User's Guide*.

### **Corrections**

Desktop Inventory corrects several issues in version 7.3. The list below is not meant to be comprehensive but covers those problems that were either reported by more than one customer or deemed of high importance.

#### **History of Corrections**

Release notes for Desktop Inventory versions 7.0, 7.1.1, 7.2 and 7.3 have been included with this release. Enhancements and Corrections for these releases can be found in the corresponding document.

| Area                    | <b>Bug Number</b> | Description and resolution                                                                                                    |
|-------------------------|-------------------|----------------------------------------------------------------------------------------------------|
| <b>Application Ency</b> | clopedia          |                                                                                                    |
|                         | 11065             | The log windows for the <b>Import from FSF</b> and <b>Verify Recognition</b> windows would truncate the display to 500 lines.                                                                                                    |
|                         |                   | Fixed. This has now been increased to 2000.                                                                                                    |
|                         | 11082             | Files dragged from the <b>Verify Recognition</b> window onto a version node had their executable types set to "Unknown".                                                                                                    |
|                         |                   | Fixed                                                                                                    |
|                         | 10986             | Enabling the <b>cfgShowItemIds</b> = <b>True</b> switch in the INI file caused the ApE Explorer to display the item IDs with each item. However, clicking the <b>Search For</b> item with a file selected would make the explorer attempt to find the file name with the ID appended to it. |
|                         |                   | Fixed                                                                                                    |

| Area B            | Bug Number | Description and resolution                                                                                                    |  |  |
|-------------------|------------|----------------------------------------------------------------------------------------------------|--|--|
| 1                 | 0877       | Teaching non-ASCII characters from any codepage using the recognition verify window caused the connection to ApE Server to close.                                                                                                    |  |  |
|                   |            | Fixed                                                                                                    |  |  |
| 1                 | 0988       | Files could be added to an incorrect application when importing a User.SAI.                                                                                                    |  |  |
|                   |            | Fixed                                                                                                    |  |  |
| 1                 | 1018       | An error was produced when exploring the ApE database with the ApE Explorer. Displaying a version's files caused an error message for every file with an executable type of "HP Coff".                                                                  |  |  |
|                   |            | Fixed                                                                                                    |  |  |
| 1                 | 1036       | ApE Explorer appeared to hang when processing large FSF files.                                                                                                    |  |  |
|                   |            | When teaching an application in ApE Explorer using large pre-<br>and post-install scan files, ApE Explorer appeared to hang due to<br>the sheer volume of the files to be processed. After a very long<br>delay, ApE Explorer returned an error dialog. |  |  |
|                   |            | Fixed                                                                                                    |  |  |
| 1                 | 1041       | The export button was enabled when you installed and ran ApE Explorer for the very first time after installation even though the database had not yet been populated.                                                                                   |  |  |
|                   |            | Fixed                                                                                                    |  |  |
|                   |            | The Export SAI item in the Import/Export wizard is now disabled if the database is empty.                                                                                                    |  |  |
| FSF Converter     |            |                                                                                                    |  |  |
| 1                 | 0974       | The FSF converter failed on DMI extracts in the asset questionnaire.                                                                                                    |  |  |
|                   |            | Fixed                                                                                                    |  |  |
| Scanner Generator |            |                                                                                                    |  |  |
| 1                 | 0872       | Added 2003 to the list of operating systems on the Scanners to Generate page for Intel i386 items related to the Windows 32 bit Scanner.                                                                                                    |  |  |
|                   |            | Fixed                                                                                                    |  |  |
| 1                 | 0779       | A red X appeared in the <b>Plugin</b> tab when creating a Scanner using Windows ME, 98 or 95. Fixed                                                                                                    |  |  |

| Area     | <b>Bug Number</b> | Description and resolution                                                                                                    |  |  |
|----------|-------------------|----------------------------------------------------------------------------------------------------|--|--|
|          | 10781             | Some new SG settings did not show differences when comparing Scanner configurations in the Viewer.                                                                                             |  |  |
|          |                   | The affected fields were:                                                                                                    |  |  |
|          |                   | ■ System Configuration                                                                                                    |  |  |
|          |                   | ■ Device Drivers                                                                                                    |  |  |
|          |                   | ■ Clusters                                                                                                    |  |  |
|          |                   | ■ Services                                                                                                    |  |  |
|          |                   | ■ Virtual Machines                                                                                                    |  |  |
|          |                   | The "No empty directories" setting was also not reported.                                                                                                    |  |  |
|          |                   | Fixed                                                                                                    |  |  |
|          | 10831             | Using a Combination field as the Asset Tag caused the order of fields to change.                                                                                                    |  |  |
|          |                   | The following error was displayed, even though there were no dependencies in the Asset Tag                                                                                                    |  |  |
|          |                   | The order of fields needs to change due to dependencies Fixed                                                                                                    |  |  |
|          | 10910             | When creating a Text file extract and selecting the infrtool.ini option it defaulted to the other selection.  Fixed                                                                            |  |  |
|          | 11019             | System configuration field should be "Unix System Configuration".                                                                                                    |  |  |
|          |                   | In the hardware selection page of SG, the Unix system configuration was displayed as "Unix System Configuration" but the value was displayed as "system configuration" in Viewer. Fixed        |  |  |
|          | 11072             | Option to "Scan Network Drives only" did not scan anything.                                                                                                    |  |  |
|          | 11072             | Fixed                                                                                                    |  |  |
|          | 11076             | When using the -O parameter to define the output file name for<br>the scanner, the resulting scan files could not be processed by the<br>XML Enricher because the Asset Tag field was missing. |  |  |
|          |                   | Fixed                                                                                                    |  |  |
| Scanners |                   |                                                                                                    |  |  |
|          | 10921             | Linux Scanner would sometimes crash with an Error 11 while detecting DNS.                                                                                                    |  |  |
|          |                   | Fixed                                                                                                    |  |  |

| Area | <b>Bug Number</b> | Number Description and resolution                                                                                                    |  |  |  |
|------|-------------------|----------------------------------------------------------------------------------------------------|--|--|--|
|      | 10780             | The scanner was unable to detect more than 2 GB of memory. Fixed. The Scanner now collects memory on systems with more than 2 GB of memory.                                                                                                    |  |  |  |
|      | 11078             | The Mac Address detectedon Solaris could sometimes miss a "0" digit. Fixed                                                                                                    |  |  |  |
| 1092 | 10925             | Compaq 1600 crashed on Scanner execution with BSOD.  Fixed.  The fix now disables monitor detection under NT 4 by default.  To enable it, use the -ddcbios command line switch. On Windows 2000 and XP, new detection logic is used that does not involve video BIOS calls. |  |  |  |
|      | 10867             | Acer Notebooks were failing with a blue screen when scanning for Video information.  Fixed                                                                                                    |  |  |  |
|      | 10956             | The OS Maintenance level is now collected on AIX systems as the output from then <b>oslevel</b> -r command.  Fixed                                                                                                    |  |  |  |
|      | 10975             | On UNIX, when a symbolic link pointed to an unscanned directory, its parent directory was not scanned.  Fixed                                                                                                    |  |  |  |
|      | 11015             | Scanner OS detection was not detecting all flavours of Windows correctly. Fixed                                                                                                    |  |  |  |
|      | 11048             | DOS Scanner memory detection when running in Windows detected 1 MB less RAM than a native Win32 scanner did. Fixed                                                                                                    |  |  |  |
|      | 10922             | The Linux Scanner only obtained the NICs which were active(up). Fixed                                                                                                    |  |  |  |
|      | 11049             | The Dos Scanner CPU detection was not working on some machines; it now uses a more reliable mechanism.  Fixed                                                                                                    |  |  |  |

| Area | <b>Bug Number</b> | Bug Number Description and resolution                                                                                                    |  |  |
|------|-------------------|----------------------------------------------------------------------------------------------------|--|--|
|      | 11059             | Win16 Monitor detection failed on W2003                                                                                                    |  |  |
|      |                   | When the Win16 Scanner was run on W2003 Standard, Web or Enterprise, it failed when it reached the VDD detection. It then hung until the end of the process. |  |  |
|      |                   | Fixed                                                                                                    |  |  |
|      | 11040             | Non-ELF SPARC binary executable types need to be recognized in order to distinguish them when teaching UNIX applications.                                    |  |  |
|      |                   | Fixed. Now the UNIX scanner detects such files as being "Sparc DLL".                                                                                         |  |  |
|      | 11047             | Problem with memory detection of Dos scanner running on a Windows ME machine.                                                                                |  |  |
|      |                   | Fixed                                                                                                    |  |  |
| Misc |                   |                                                                                                    |  |  |
|      | 10995             | Total memory was sometimes detected as 1MB less than the actual figure on Windows systems                                                                    |  |  |
|      |                   | Fixed                                                                                                    |  |  |
| -    | 10955             | Stored file larger than 100K were not getting stored                                                                                                    |  |  |
|      |                   | Fixed                                                                                                    |  |  |

# **Changes to ApE Explorer**

The following contains known issues information for this release of Desktop Inventory.

### Changes to the Import from Scanfile wizard in ApE Explorer

The OS Importing functionality has been removed. You can import a whole scanfile using the Verify Recognition tool.

The pre-scan/post-scan method of importing scanfile data now supports multiple post-install scanfiles. This is an enhancement that allows you to import multiple patches for an application in one go:

- 1 Scan a clean machine.
- 2 Install the base installation of your application.
- **3** Scan the machine.
- **4** For every patch:
  - a Install the patch
  - **b** Scan the machine.
- 5 Use the Import from scanfile wizard.
  - a Specify the clean machine scan as the pre-installation scanfile.
  - **b** Add all the other scans (the post-installation scanfile and the multiple post-patch scanfiles) into the list of Post scanfiles. You can use the standard PDI load form by clicking **Add**, or you can drag files on to the wizard window from explorer.

The wizard will do the same difference-checking that it used to do between the pre-install and the post-install, except that now it will import the differences between the pre-install and all of the specified post-installs.

### A Select All option added to the main form of the ApE Explorer.

Pressing Ctrl-A in the main explorer form will select all of the items visible in the left-hand pane (the list view).

#### **Documentation**

Documentation remains unchanged from v7.3

For a complete list of current Desktop Inventory documentation, see the Documentation pages on the Peregrine Customer Support web site at http://support.peregrine.com. (Access to this web page requires a current login name and password.)

You can download documentation PDF files and view them using Acrobat Reader, which is available on the Customer Support web site and through Adobe at http://www.adobe.com.

The following table contains related documentation for Desktop Inventory, including documents for installation (by platform), start-up use, and tailoring. This section also includes information about online help.

| Title and Part Number             | Description                                                                                                    | Print and PDF    |  |
|-----------------------------------|----------------------------------------------------------------------------------------------------|------------------|--|
| Release Notes                     | Contains information on the following:  New features and enhancements Installation information Related documentation Known issues Corrected issues Compatibility information |                  |  |
| Release Notes DI 7.3.0            | Contains information relevant to users upgrading from PDI v7.3 or earlier.                                                                                                   | PDF              |  |
| Release Notes DI 7.2.0            | Contains information relevant to users upgrading from PDI v7.2.0 or earlier.                                                                                                 | PDF              |  |
| Release Notes DI 7.1.1            | Contains information relevant to users upgrading from PDI v7.1.1 or earlier.                                                                                                 | PDF              |  |
| Release Notes DI 7.0.0            | Contains information relevant to users upgrading from PDI v7.0.0 or earlier.                                                                                                 | PDF              |  |
| Installation and Upgrade<br>Guide | Explains how to install and configure the Desktop Inventory software.                                                                                                    | Print and<br>PDF |  |
| User's Guide                      | Contains details of the applications, a description of the features and details of how you would use the applications.                                                       | PDF              |  |

| Title and Part Number                     | Description                                                                                                    | Format |
|-------------------------------------------|----------------------------------------------------------------------------------------------------|--------|
| Application Encyclopedia<br>User's Guide  | Contains details of the application, a description of the features and details of how you would use the application.                                                                                                    | PDF    |
| Planning Guide                            | The guide provides an insight into some of the concepts and ideas behind planning an IT asset inventory. As such it is recommended reading for anyone planning on conducting an IT asset inventory using Desktop Inventory.                                                                   | PDF    |
| Data Collected by the<br>Scanners         | This guide is for reference purposes. It contains information about the hardware and configuration data collected by the Desktop Inventory 7.3 Scanners.                                                                                                    | HTML   |
| Plug-in Interface Guide                   | Contains an overview which is intended for anyone with a desire to know about the capabilities of the Desktop Inventory Scanner Plug-in Interface. The Technical chapter is intended for IT staff that require intimate knowledge of the interface in order to implement customized plug-ins. | PDF    |
| Analysis Workbench Help                   | Contains details of the application, a description of the features and details of how you would use the application.                                                                                                    | СНМ    |
| Application Encyclopedia<br>Explorer Help | Contains details of the application, a description of the features and details of how you would use the application.                                                                                                    | СНМ    |
| Scanner Generator Help                    | Contains details of the application, a description of the features and details of how you would use the application.                                                                                                    | СНМ    |
| Scanners Help                             | Contains details of the application, a description of the features and details of how you would use the application.                                                                                                    | СНМ    |
| Viewer Help                               | Contains details of the application, a description of the features and details of how you would use the application.                                                                                                    | СНМ    |
| XML Enricher                              | Contains details of the application, a description of the features and details of how you would use the application.                                                                                                    | СНМ    |

| Title and Part Number | Description                                                                                                    | Format |
|-----------------------|----------------------------------------------------------------------------------------------------|--------|
| SAI Update Wizard     | Contains details of the application, a description of the features and details of how you would use the application. | СНМ    |
| FSF Converter         | Contains details of the application, a description of the features and details of how you would use the application. | СНМ    |

### Ordering Printed Guides and the Documentation CD

In the interests of navigation, searchability, upgradability, and efficiency, the primary medium for Desktop Inventory 7.3 documentation is softcopy, available on the Documentation CD and from Peregrine's CenterPoint Web.

One set of printed Installation and Upgrade Guide is provided with the software shipment. In addition, you can order printed copies of these and other guides at nominal cost.

You can order printed guides from Peregrine's CenterPoint Web site: http://support.peregrine.com.

#### After logging in with your login and password:

- 1 Under Search by Product, select Desktop Inventory
- 2 Under Support Resources, select Documentation.
- **3** Follow the path for the Desktop Inventory version you require.
- 4 Click Order Books to display a page for entering your order.

# **Language Support**

Desktop Inventory 7.3 will work in any SBCS locale as well as in Japan. This product is not localized and ships in English only.

#### **Need Further assistance**

For further information and assistance with this release or Desktop Inventory in general, contact Peregrine's Customer Support.

#### Peregrine's CenterPoint Web site

Contact information for local support offices is available through the main contacts shown below or through Peregrine's CenterPoint Web site:

http://support.peregrine.com

After logging in with your login and password:

1 Select General Information, on the left.

Under Customer Support References, select Support Contacts Worldwide.

## **Corporate Headquarters**

Contact Customer Support at Peregrine headquarters using one of the following:

Address: Peregrine Systems, Inc.

Attn: Customer Support 3611 Valley Centre Drive San Diego, CA 92130 USA

Telephone: (1) (800) 960-9998 (US and Canada only, toll free)

+ (1) (858) 794-7428

Fax: + (1) (858) 480-3928 Email: support@peregrine.com

#### **Contacting Education Services**

Training services are available for the full spectrum of Peregrine Products including Desktop Inventory.

Current details of our training services are available through the following main contacts or at:

#### http://www.peregrine.com/education

Address: Peregrine Systems, Inc.

> **Attn: Education Services** 3611 Valley Centre Drive San Diego, CA 92130

Telephone: +1 (858) 794-5009

Fax: +1 (858) 480-3928

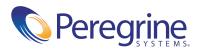